# **TensorVision Documentation**

*Release 0.1.dev1*

**Marvin Teichmann and Martin Thoma**

February 20, 2017

#### Contents

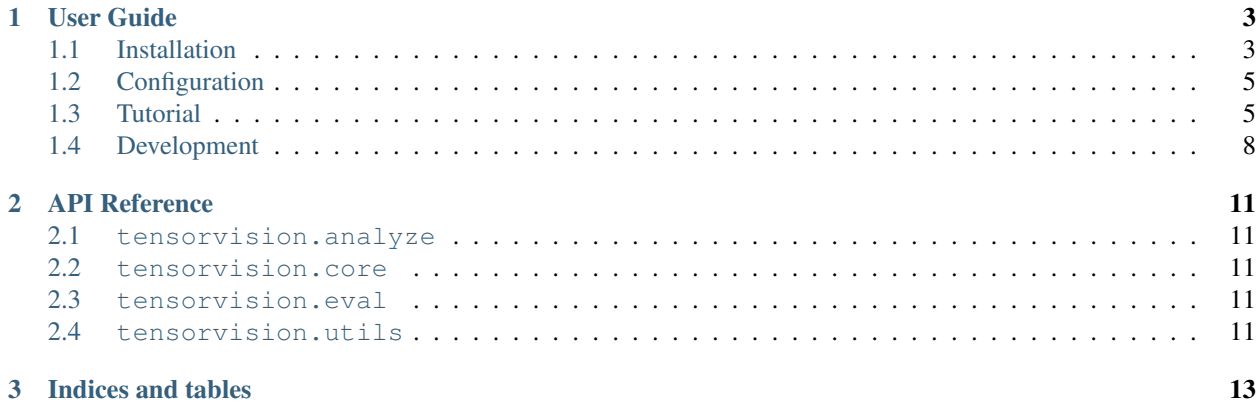

TensorVision is a library to build, train and evaluate neural networks in TensorFlow.

TensorVision is a work in progress, input is welcome. The available documentation is limited for now. The project is on [GitHub.](https://github.com/TensorVision/TensorVision)

# **User Guide**

<span id="page-6-0"></span>The TensorVision user guide explains how to install TensorVision, how to build and train neural networks using TensorVision, and how to contribute to the library as a developer.

# <span id="page-6-1"></span>**Installation**

TensorVision has a couple of prerequisites that need to be installed first, but it is not very picky about versions.

Most of the instructions below assume you are running a Linux or Mac system, but are otherwise very generic.

If you run into any trouble, please check the [TensorFlow installation instructions](https://www.tensorflow.org/versions/r0.7/get_started/os_setup.html) which cover installing the prerequisites for a range of operating systems, or ask for help as a GitHub issue [\(https://github.com/TensorVision/TensorVision/issues\)](https://github.com/TensorVision/TensorVision/issues).

# **Prerequisites**

#### **Python + pip**

TensorVision currently requires Python 2.7 or 3.4 to run. Please install Python via the package manager of your operating system if it is not included already.

Python includes pip for installing additional modules that are not shipped with your operating system, or shipped in an old version, and we will make use of it below. We recommend installing these modules into your home directory via --user, or into a [virtual environment](http://www.dabapps.com/blog/introduction-to-pip-and-virtualenv-python/) via virtualenv.

#### **C compiler**

Numpy/scipy require a compiler if you install them via pip. On Linux, the default compiler is usually gcc, and on Mac OS, it's clang. Again, please install them via the package manager of your operating system.

#### **numpy/scipy + BLAS**

TensorVision requires numpy. Numpy/scipy rely on a BLAS library to provide fast linear algebra routines. They will work fine without one, but a lot slower, so it is worth getting this right (but this is less important if you plan to use a GPU).

If you install numpy and scipy via your operating system's package manager, they should link to the BLAS library installed in your system. If you install numpy and scipy via pip install numpy and pip install scipy, make sure to have development headers for your BLAS library installed (e.g., the libopenblas-dev package on Debian/Ubuntu) while running the installation command. Please refer to the [numpy/scipy build instructions](http://www.scipy.org/scipylib/building/index.html) if in doubt.

# **Stable TensorVision release**

Currently, no stable version is available.

# **Bleeding-edge version**

To install the latest version of TensorVision, run the following commands:

```
pip install --upgrade https://github.com/TensorVision/TensorVision/archive/master.zip
```
Again, add --user if you want to install to your home directory instead.

# <span id="page-7-0"></span>**Development installation**

Alternatively, you can install TensorVision from source, in a way that any changes to your local copy of the source tree take effect without requiring a reinstall. This is often referred to as *editable* or *development* mode. Firstly, you will need to obtain a copy of the source tree:

git clone https://github.com/TensorVision/TensorVision.git

It will be cloned to a subdirectory called TensorVision. Make sure to place it in some permanent location, as for an *editable* installation, Python will import the module directly from this directory and not copy over the files. Enter the directory and install the requirements:

```
cd TensorVision
pip install -r requirements.txt
```
You should also install the additional development requirements which can be found in requirements-dev.txt.

To install the TensorVision package itself, in editable mode, run:

```
pip install --editable .
```
As always, add --user to install it to your home directory instead.

Optional: If you plan to contribute to TensorVision, you will need to fork the TensorVision repository on GitHub. This will create a repository under your user account. Update your local clone to refer to the official repository as upstream, and your personal fork as origin:

```
git remote rename origin upstream
git remote add origin https://github.com/<your-github-name>/TensorVision.git
```
If you set up an [SSH key,](https://help.github.com/categories/ssh/) use the SSH clone URL instead: git@github.com:<your-github-name>/TensorVision.git.

You can now use this installation to develop features and send us pull requests on GitHub, see *[Development](#page-11-0)*!

You can run the tests by

python setup.py test

# **GPU support**

Thanks to TensorFlow, TensorVision transparently supports training your networks on a GPU, which may be 10 to 50 times faster than training them on a CPU. Currently, this requires an NVIDIA GPU with CUDA support, and some additional software for TensorFlow to use it.

## **CUDA**

Install the latest CUDA Toolkit and possibly the corresponding driver available from NVIDIA: <https://developer.nvidia.com/cuda-downloads>

Closely follow the *Getting Started Guide* linked underneath the download table to be sure you don't mess up your system by installing conflicting drivers.

After installation, make sure /usr/local/cuda/bin is in your PATH, so nvcc --version works. Also make sure /usr/local/cuda/lib64 is in your LD\_LIBRARY\_PATH, so the toolkit libraries can be found.

# <span id="page-8-0"></span>**Configuration**

TensorVision comes with reasonable defaults. You only need to read this if you want tweak it to your needs.

TensorVision is configured with environment variables. It is quite easy to set them yourself (see [multiple ways\)](http://unix.stackexchange.com/a/117470/4784). The supported variables are:

- TV\_DIR\_DATA: The default directory where to look for data.
- TV DIR RUNS: The default directory where to look for the model.
- TV\_IS\_DEV: Either 0 or 1 set if you want to see debug messages.
- TV\_PLUGIN\_DIR: Directory with Python scripts which will be loaded by utils.py
- TV\_SAVE: Whether to keep all runs on default. By default runs will be written to TV\_DIR\_RUNS/debug and overwritten by newer runs, unless  $t v$ - $t r a i n$  --save is called.
- TV\_USE\_GPUS: Controll which gpus to use. Default all GPUs are used, GPUs can be specified using --gpus. Setting  $TV_USE_GPUS ='force'$  makes the flag --gpus compulsory, this is useful in cluster environoments. Use TV USE GPUS=' $0, 3'$  to run Tensorflow an the GPUs with ids 0 and 3.
- TV\_STEP\_SHOW: After how many epochs of training should the TV\_STEP\_STR be printed?
- TV\_STEP\_EVAL: After how many epochs of training evaluation is done.
- TV\_STEP\_WRITE: After how many epochs of training checkpoints are written to disk.
- TV\_MAX\_KEEP: How many checkpoints to keep.
- TV STEP STR: Set what you want to see each 100th step of the training. The default is

```
Step {step}/{total_steps}: loss = {loss_value:.2f}
( {sec_per_batch:.3f} sec (per Batch);
{examples_per_sec:.1f} examples/sec;)
```
# <span id="page-8-1"></span>**Tutorial**

This tutorial introduces the general workflow when using TensorVision. Examples can be found in the [Modell Zoo](https://github.com/TensorVision/modell_zoo) repository.

## **Basics**

#### Train a model:

```
tv-train --hypes config.json
```
#### Evaluate a model:

python eval.py

#### Flags:

- --hypes=myconfig.json
- --name=myname

# **Workflow**

Each time you get a new task

#### **Create JSON file**

Create a json file (e.g. *cifar10\_cnn.json*). It has at least the following content:

```
{
  "model": {
    "input_file": "examples/inputs/cifar10_input.py",
   "architecture_file" : "examples/networks/cifar_net.py",
   "objective_file" : "examples/objectives/softmax_classifier.py",
   "optimizer_file" : "examples/optimizer/exp_decay.py"
 }
}
```
#### **Adjust input file**

The input\_file contains the path to a Python file. This Python file has to have a function inputs (hypes,  $q$ , phase, data\_dir).

The parameters of *inputs* are:

- hypes: A dictionary which contains everything your model. json file had.
- q: A queue (e.g. [FIFOQueue\)](https://www.tensorflow.org/versions/r0.8/how_tos/threading_and_queues/index.html)
- phase: Either train or val
- data\_dir: Path to the data. This can be set with TV\_DIR\_DATA.

The expected return value is a tuple (xs, ys), where x is a list of features and y is a list of labels.

#### **Adjust architecture file**

The architecture\_file contains the architecture of the network. It has to have the function inference(hypes, images, train=True), which takes image tensors creates a computation graph to produce logits

#### **Adjust objective file**

The objective\_file contains task spezific code od the model. It has to implement the following functions:

- decoder(hypes, images, train=True)
- loss(hypes, decoder, labels)
- evaluation(hypes, decoder, labels)

#### **Adjust the solver file**

The optimizer\_file contains the path to a Python file. This Python file has to have a function training  $(H,$ loss, global\_step, learning\_rate). It defines how one tries to find a minimum of the loss function. Additionally it should provide a function get\_learning\_rate(hype, global\_step), which returns the current learning rate at each step.

# **Scripts**

TensorVision brings some scripts which you can use:

- tv-train: Trains, evaluates and saves the model network using a queue.
- tv-continue: Continues training of a model from logdir.
- tv-analyze: Evaluates the model.
- tv-maskstats: Get statistics about the distribution of classes in the masks.

# **Hypes file**

TensorVision makes use of a configuration file for each project. As it was originally intended to have hyperparameters of models, it is commonly called "hypes file" or hypes.json throughout this project.

This configuration file allows you to adjust given networks easily to new problem domains.

#### **data**

It is recommended to create one json file for the training data sources as well as one for the testing data sources. Each file is a list of dictionaries, where each dictionary has the keys raw and mask. For example, your trainfiles.json could look like this:

```
\Gamma{
        "raw": "/home/moose/GitHub/MediSeg/DATA/OP1/img_00.png",
        "mask": "/home/moose/GitHub/MediSeg/DATA/OP1/img_00_GT.png"
    },
    {
        "raw": "/home/moose/GitHub/MediSeg/DATA/OP1/img_01.png",
        "mask": "/home/moose/GitHub/MediSeg/DATA/OP1/img_01_GT.png"
    },
    {
        "raw": "/home/moose/GitHub/MediSeg/DATA/OP1/img_02.png",
        "mask": "/home/moose/GitHub/MediSeg/DATA/OP1/img_02_GT.png"
    }
]
```
You should add the path of those files to your hypes. json:

```
"data": {
 "train": "../../DATA/trainfiles.json",
  "test": "../../DATA/testfiles.json"
},
```
While this is not required, it will allow you to use  $tv$ -maskstats and make your code more readable and easier to adjust.

#### **classes**

It is recommended to add a description of your labeled data to your hyperparameters file. This makes your code more readable and gives the possibility to use tv-maskstats as well as tensorvision.utils.load\_segmentation\_mask(). The classes block looks like this:

```
"classes": [
    {"name": "background",
     "colors": ["#000000"],
    "output": "#ff000000"},
    {"name": "instrument",
     "colors": ["#464646", "#a0a0a0", "#ffffff", "default"],
    "output": "#00ff007f"}
 ]
```
# <span id="page-11-0"></span>**Development**

The TensorVision project was started by Marvin Teichmann and Martin Thoma in February 2016.

As an open-source project by researchers for researchers, we highly welcome contributions! Every bit helps and will be credited.

## **What to contribute**

#### **Give feedback**

To send us general feedback, questions or ideas for improvement.

If you have a very concrete feature proposal, add it to the [issue tracker on GitHub:](https://github.com/TensorVision/TensorVision/issues)

- Explain how it would work, and link to a scientific paper if applicable.
- Keep the scope as narrow as possible, to make it easier to implement.

#### **Report bugs**

Report bugs at the [issue tracker on GitHub.](https://github.com/TensorVision/TensorVision/issues) If you are reporting a bug, please include:

- your TensorVision and TensorFlow version.
- steps to reproduce the bug, ideally reduced to a few Python commands.
- the results you obtain, and the results you expected instead.

#### **Fix bugs**

Look through the GitHub issues for bug reports. Anything tagged with "bug" is open to whoever wants to implement it. If you discover a bug in TensorVision you can fix yourself, by all means feel free to just implement a fix and not report it first.

#### **Implement features**

Look through the GitHub issues for feature proposals. Anything tagged with "feature" or "enhancement" is open to whoever wants to implement it. If you have a feature in mind you want to implement yourself, please note that we cannot guarantee upfront that your code will be included. Please do not hesitate to just propose your idea in a GitHub issue first, so we can discuss it and/or guide you through the implementation.

#### **Write documentation**

Whenever you find something not explained well, misleading, glossed over or just wrong, please update it! The *Edit on GitHub* link on the top right of every documentation page and the *[source]* link for every documented entity in the API reference will help you to quickly locate the origin of any text.

# **How to contribute**

#### **Edit on GitHub**

As a very easy way of just fixing issues in the documentation, use the *Edit on GitHub* link on the top right of a documentation page or the *[source]* link of an entity in the API reference to open the corresponding source file in GitHub, then click the *Edit this file* link to edit the file in your browser and send us a Pull Request. All you need for this is a free GitHub account.

For any more substantial changes, please follow the steps below to setup TensorVision for development.

#### **Development setup**

First, follow the instructions for performing a development installation of TensorVision (including forking on GitHub): *[Development installation](#page-7-0)*

To be able to run the tests and build the documentation locally, install additional requirements with: pip install  $-r$  requirements-dev.txt (adding  $-\text{user}$  if you want to install to your home directory instead).

If you use the bleeding-edge version of TensorFlow, then instead of running that command, just use pip install to manually install all dependencies listed in requirements-dev.txt with their correct versions; otherwise it will attempt to downgrade TensorFlow to the known good version in requirements.txt.

#### **Documentation**

The documentation is generated with [Sphinx.](http://sphinx-doc.org/latest/index.html) To build it locally, run the following commands:

cd docs make html

Afterwards, open  $docs/$  build/html/index.html to view the documentation as it would appear on [readthe](http://tensorvision.readthedocs.org/)[docs.](http://tensorvision.readthedocs.org/) If you changed a lot and seem to get misleading error messages or warnings, run make clean html to force Sphinx to recreate all files from scratch.

When writing docstrings, follow existing documentation as much as possible to ensure consistency throughout the library. For additional information on the syntax and conventions used, please refer to the following documents:

- [reStructuredText Primer](http://sphinx-doc.org/rest.html)
- [Sphinx reST markup constructs](http://sphinx-doc.org/markup/index.html)
- [A Guide to NumPy/SciPy Documentation](https://github.com/numpy/numpy/blob/master/doc/HOWTO_DOCUMENT.rst.txt)

## **Testing**

Tensorvision wants to achieve a code coverage of 100%, which creates some duties:

- Whenever you change any code, you should test whether it breaks existing features by just running the test suite. The test suite will also be run by [Travis](https://travis-ci.org/) for any Pull Request to TensorVision.
- Any code you add needs to be accompanied by tests ensuring that nobody else breaks it in future. [Coveralls](https://coveralls.io/) will check whether the code coverage stays at 100% for any Pull Request to TensorVision.
- Every bug you fix indicates a missing test case, so a proposed bug fix should come with a new test that fails without your fix.

To run the full test suite, just do

py.test

Testing will end with a code coverage report specifying which code lines are not covered by tests, if any. Furthermore, it will list any failed tests, and failed [PEP8](https://www.python.org/dev/peps/pep-0008/) checks.

Finally, for a loop-on-failing mode, do pip install pytest-xdist and run py.test -f. This will pause after the run, wait for any source file to change and run all previously failing tests again.

Before commiting any change, you should run

```
tv-train --hypes examples/cifar10_minimal.json
tv-analyze --hypes examples/cifar10_minimal.json --logdir examples/RUNS/debug/
```
to see if everything still works as expected.

#### **Sending Pull Requests**

When you're satisfied with your addition, the tests pass and the documentation looks good without any markup errors, commit your changes to a new branch, push that branch to your fork and send us a Pull Request via GitHub's web interface.

All these steps are nicely explained on GitHub: <https://guides.github.com/introduction/flow/>

When filing your Pull Request, please include a description of what it does, to help us reviewing it. If it is fixing an open issue, say, issue #123, add *Fixes #123*, *Resolves #123* or *Closes #123* to the description text, so GitHub will close it when your request is merged.

# **API Reference**

<span id="page-14-0"></span>If you are looking for information on a specific function, class or method, this part of the documentation is for you.

<span id="page-14-1"></span>**tensorvision.analyze**

<span id="page-14-2"></span>**tensorvision.core**

<span id="page-14-3"></span>**tensorvision.eval**

<span id="page-14-4"></span>**tensorvision.utils**

**CHAPTER 3**

**Indices and tables**

- <span id="page-16-0"></span>• *genindex*
- *modindex*
- *search*